**IMPORTANTE**: Se è stata selezionata un tipologia di "Strisce" differente da quella prescritta sul piano terapeutico, verrà visualizzato il messaggio : "*ATTENZIONE: è stata selezionata una tipologia di Strisce diversa da quella presente nel piano terapeutico dell'assistito".* Per poter registrare la consegna è necessario accettare le condizioni selezionando il relativo check : "L'assistito è in possesso di un reflettometro di altro tipo".

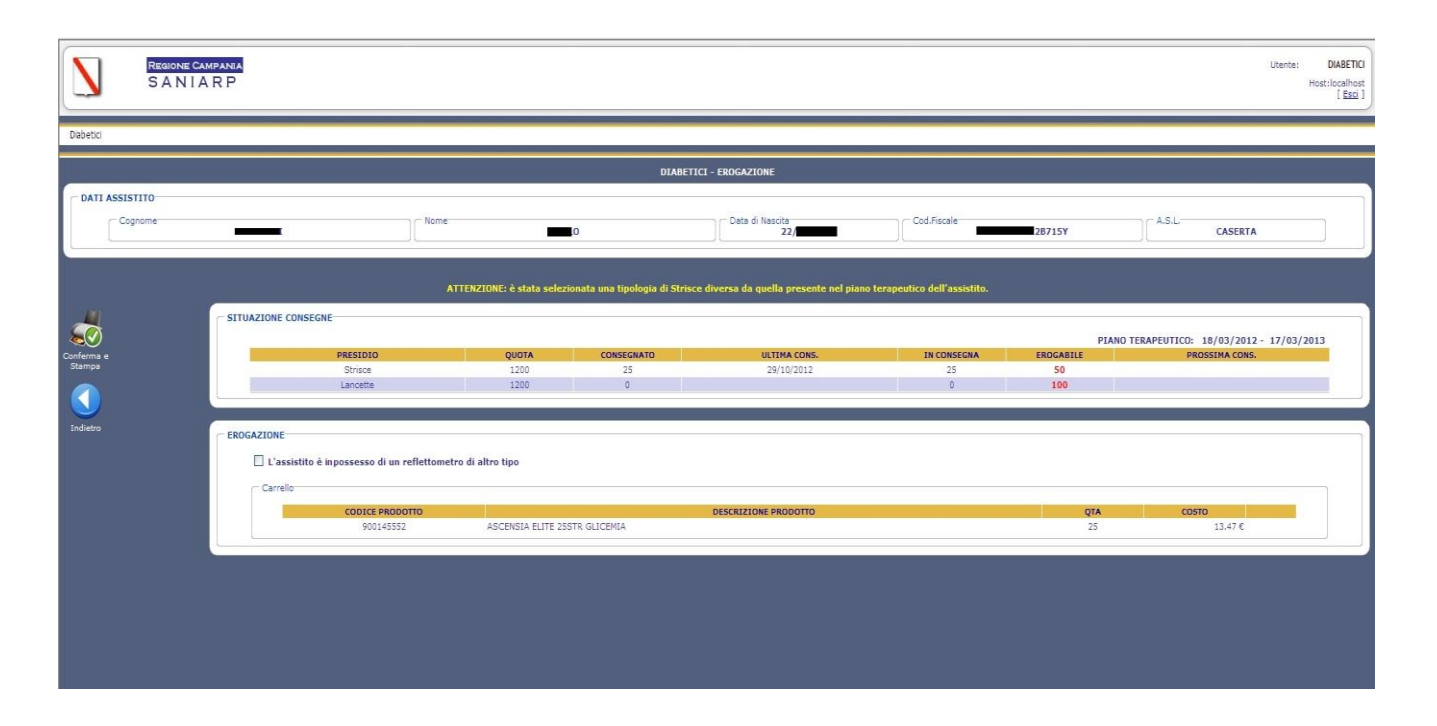

**N.B**.: Selezionando il check di accettazione del cambio prodotto, verrà visualizzato nella nota di consegna il seguente messaggio: "*Entro 60gg, l'assistito deve effettuare l'aggiornamento del piano terapeutico secondo la nuova scelta di striscette reattive*".

A questo punto è ancora possibile annullare l'operazione di registrazione selezionando il pulsante "Indietro".

La registrazione definitiva avverrà solo nel momento in cui viene cliccato il bottone "Conferma e Stampa", tramite il quale, oltre alla registrazione viene effettuata anche la stampa diretta (1 copia) della nota di consegna.

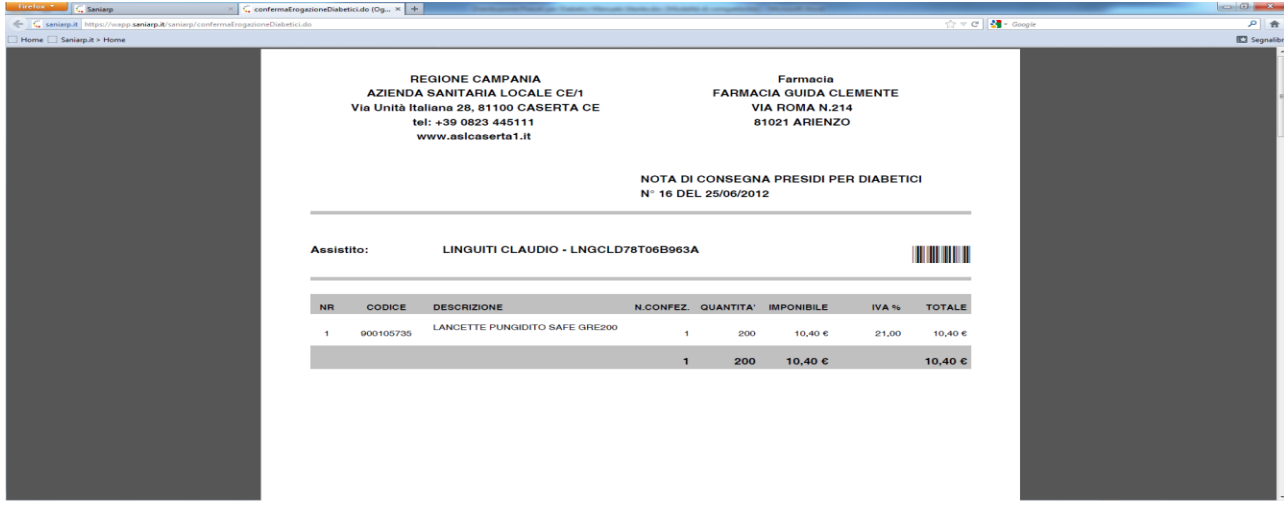

La consegna risulta quindi registrata e il sistema torna alla pagina per l'inserimento di un nuovo numero di card per la registrazione di altre consegne.